## CHAPITRE 10

# . PROCÉDURES DE FABRICATION

Un cours qui veut satisfaire la diversité des besoins de chacun et chacune selon sa région, ses acquis et son progrès doit avoir des caractéristiques particulières. Qu'il soit finalement offert sous forme de cahier, de didacticiel, etc. importe moins que les procédures de sa fabrication. Elles s'inscrivent dans une « banque de données ». La complexité de celle du C.A.F.É. faire penser aux caves d'un grand-magasin (!)

Quelles sont les infrastructures d'un cours qui suit l'individu selon ses réponses successives, qui calcule ce qui a le plus de chances de lui convenir : le ni trop facile ni trop difficile détecté d'avance selon les lois de la probabilité, à mesure du parcours d'apprentissage, fait d'exercices et d'exemples concrets?

## **Le menu principal.**

Partons tout simplement de l'écran initial du logiciel SECONDE (le nom du logiciel indique sa célérité) que la Cie Destin (www.destin.be) a ajusté pour nous au fil des ans.

```
+------------------------ C.A.F.É.: accès aux données ------------------------+
| Opérations Règles QCM Bibliographie Questionnaire Groupes Lots Productions|
+-----------------------------------------------------------21/11/99--18:39---+
 |fouille par Nom (sur les règles, QCM, biblio.) |
 |sur les nOtes (des règles, QCM, biblio.) |
 |------------------------------------------------|
 |finaliser les imPressions |
 |Destination des impressions |
 |examiner des Fichiers |
  |------------------------------------------------|
 |rAfraîchir le niveau des règles |
  |------------------------------------------------|
 |Importer un fichier de statistiques |
 |détruire les statistiques inutilisées Hors lot |
  |------------------------------------------------|
  |Revoir les listes de recherches. |
```
La première case, horizontale, énumère des titres de menus qui peuvent se dérouler. Le premier titre est déroulé (les cases en colonne). Il s'agit des **opérations**. Quand on clique sur un autre titre (Règles, ou QCM, etc.), ses commandes se déroulent sous ce titre effaçant celles qui étaient affichées précédemment.

«Fouille par nom» est donc la première commande disponible parmi les **opérations**. Il s'agit d'opérations assez générales (chercher, imprimer, importer des données statistiques tirées des expérimentations de Q.C.M. par questionnaires, etc.)

Quand on clique sur **règles**, le deuxième titre du menu, le tableau de commande qui se déroule est le suivant.

```
+------------------------ C.A.F.É.: accès aux données ------------------------+
| Opérations Règles QCM Bibliographie Questionnaire Groupes Lots Productions|
+-----------------------------------------------------------21/11/99--18:59---+
           |Table des matières |
            |----------------------------------|
            |fouille par Nom |
            |... dans les teXtes |
            |sur les nOtes |
            |par arbre de Classification |
            |par numéro de Dossier |
            |----------------------------------|
            |par Niveau de difficulté (Br) |
           |par indice de Sélectivité (Ar) |
            |----------------------------------|
            |nouVelle règle |
           |Règles inutilisées
            |Trouver les règles avec deux pères|
            +----------------------------------+
```
Il ne s'agit cette fois que des commandes qui concernent les règles de grammaire. Il faut dire que le mot *règle* est pris ici dans un sens très large, plus opérationnel que didactique. En effet, il inclut les définitions, les exemples, les contre-exemples, les explications : tout ce qui peut entrer dans les corrigés de plus d'une Q.C.M. Les explications qui ne concernent qu'une seule Q.C.M. figurent dans le fichier de son corrigé mais tout ce qui peut servir dans diverses Q.C.M. ne figure dans le fichier de son corrigé que par un système de renvoi (avec le symbole @). Ainsi, en cas de modification au texte de la « règle », le changement sera à placer dans son fichier seulement et tous les corrigés où il y a renvoi à ladite «règle» auront accès au même texte.

Les règles sont donc dans des fichiers distincts de ceux des corrigés. Elles reçoivent des titres et prennent place dans un arbre de classification. On peut en prendre une vue d'ensemble de cet arbre en cliquant sur **table des matières**. On en verra un exemple cidessous, mais prenons d'abord un rapide coup d'oeil sur les autres commandes des règles.

La fouille par nom, dans les règles, porte sur les titres, dans leur arbre de classification. Si l'on veut fouiller dans les libellés des «règles», on clique sur la commande : fouille «dans les textes». On peut aussi fouiller dans les notes (ce sont des commentaires réservés aux rédacteurs, par exemple une ancienne formulation de la règle que l'on a voulu conserver, ou une proposition de nouvelle formulation, une remarque d'étudiant, etc.) Il est possible en outre de fouiller sur les rangs de l'arbre ou sur le numéro de dossier (chaque règle est dans un dossier numéroté).

La case suivante permet de réunir des règles de même niveau de difficulté ou de même intervalle de sélectivité. La sélectivité d'une règle est la moyenne des sélectivités de ses Q.C.M.

Pour créer une règle, on clique sur *nouVelle règle* (ou simplement on enfonce la touche de la lettre V).

Et voici maintenant l'aperçu de la **table des matières**.

```
 1. [10001] Orthographe d'usage, accent, majuscule, trait d'union, abrév.
  2. [20001] Morphologie. Forme et graphie de la partie variable des mots.
  3. [30001] Accord. Variations dues au contexte.
  4. [40001] Syntaxe. (Actualisation. Fonction. Construction. Place.) 
  5. [50001] Agencement des groupes syntaxiques.
  6. [60001] Lexique. Homonymie. Synonymie. Dérivation. Composition.
  7. [70001] Sémantique. Impropriétés, influences, assemblages, négation.
  8. [80001] Stylistique. Connotation. Évocation. Locutions.
  9. [90001] Théorie linguistique appliquée au français.
 10. [100001] Exercices de composition et de rédaction individualisés.
(Etc.)
```
Ce sont les dix premières branches maîtresses de l'arbre. En cliquant sur l'une d'elles, on obtient ses sous-branches. En cliquant sur une sous-branche, on obtient les subdivisions de niveau 3. Il y a place pour huit niveaux.

Prenons par exemple le dossier [30001] **Accord**, qui se trouve au niveau 1. Ce dossier a plusieurs sous-branches au niveau 2. Prenons-en une : **Verbe**. En cliquant sur celle-ci, nous obtenons les branches du niveau 3. Prenons-en une : **Mode**. Et ainsi de suite: sous Mode, prenons, au niveau 4 de l'arbre, le dossier **Impersonnel**. Au niveau 5 : **Participe passé**. Au 6 : «Employé avec **avoir**». Au 7 : «Objet suivi d'un complément attributif». Au 8 : *Traiter quelqu'un de...*

Huit mille «règles» ont pris place dans cet arbre à raison de cinq ou six en moyenne par fourche.

Passons au menu des Q.C.M.

```
+---------------------- C.A.F.É.: accès aux données ------------------------+
|Opérations Règles QCM Bibliographie Questionnaire Groupes Lots Productions|
+---------------------------------------------------------22/11/99--18:17---+
                    |fouille par Question ou corrigé |
                    |par vEdette |
                    |par Niveau de difficulté (Br) |
                    |par indice de Sélectivité (Ar) |
                    |sur les nOtes |
                    |par numéro de Dossier |
                     |------------------------------------|
                    |nouVelle QCM |
                    +------------------------------------+
```
La fouille est extensive. Elle se fait sur le texte de la question ou du corrigé (la bonne réponse, les contre-exemples, les explications liées à la question), ou sur des vedettes de classement, sur les notes ou par numéro de dossier (comme pour les règles), ou encore dans un intervalle de niveau de difficulté ou de sélectivité. Pour créer une nouvelle Q.C.M., on clique dans la dernière case.

Le menu de la bibliographie est standard. En gardant en mémoire les ouvrages de référence, on peut, dans un corrigé, une règle, une note, citer l'ouvrage et donner la page (on met le numéro de page dans le lien vers la fiche biblio).

Il y a un menu de commandes pour des questionnaires. Un ensemble de Q.C.M. reçoit un sigle et un titre, en vue de l'expérimentation, de son utilisation comme examen de classement ou de contrôle. Il y a une commande de création de nouveaux questionnaires et une commande de fouille parmi les dossiers de questionnaires existants. Celle-ci amène le ou les questionnaire()s correspondant au patron de fouille (par exemple, tous les questionnaires dont le sigle commence par EF) sur un écran de recherche, qui sert en quelque sorte de table de travail et permet de détailler le contenu des listes. Quand on clique sur un questionnaire particulier, on obtient les renseignements suivants.

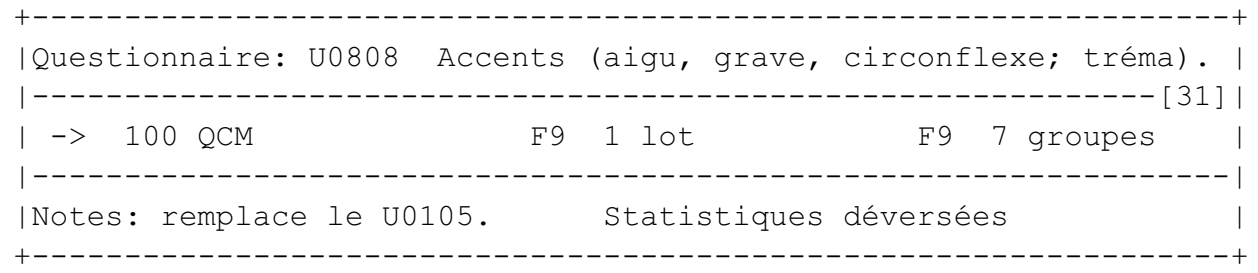

On a donc simplement le code du questionnaire, son titre, le numéro de dossier (31), le nombre de Q.C.M., le nombre de lots de correction (en pressant F9, on en met la série dans son écran de recherche), le nombre de groupes qui y ont répondu (on peut les appeler sur son écran en même temps que les lots, avec la touche F9), et les commentaires utiles éventuels (notes). On peut aussi leur attribuer un statut (en chantier, à expérimenter, prêt à utiliser, à corriger, corrigé, statistiques déversées, à éliminer).

Passons au menu des groupes. Ce sont des dossiers qui contiennent les coordonnées d'un professeur ou d'un tuteur faisant passer des expérimentations dans ses classes, ainsi que le nombre de répondants. Les groupes sont liés à des questionnaires et à des lots de telle sorte que l'on passe instantanément du groupe à ses questionnaires et à ses lots, par une flèche à droite, dans l'écran de recherche.

Un lot de correction est formé d'un ensemble de questionnaires et d'un ensemble de groupes. On constitue des lots en vue du traitement statistique des réponses. Les indices d'une Q.C.M. peuvent varier considérablement en fonction des groupes, mais aussi des questionnaires, et en somme des lots. Les groupes doivent donc être assez homogènes (provenir d'individus qui ont la même culture, qui viennent de la même région) et les questionnaires doivent porter sur des sujets suffisamment connexes. Quand on dispose de réponses à de nouveaux questionnaires pour les mêmes groupes (ou de nouveaux groupes pour les mêmes questionnaires), on modifie le lot, recommence le traitement par ANADIX et on substitue les nouvelles statistiques aux anciennes (sauf si elles sont déjà retenues dans un didacticiel ou un cahier d'exercices).

Voici ce qui apparaît quand on affiche un lot.

```
+------------------------------------------------------22/11/99--20:51----+
|Lot: EFU80- Québec [31]|
| Prêt à corriger |
| 762 QCM, dont 466 valides, 214 presque valides et 82 non valides. |
|-------------------------------------------------------------------------|
                      Statistiques selon ANADIX
|
| Test EFU80- Cronbach 0.98 Cycle 14 
| 
| Ne 289 Je 289 At 0.28 Am 
| Nq 762 Jr 3198 Bt -2.48 Bm 
\overline{\phantom{a}}| Moyenne Variance Biais Raideur 
         | H1 0.00 H2 1.00 H3 -0.14 H4 3.81 
|-------------------------------------------------------------------------|
Groupes: - MUF6 - MUF7 - MUM7 - MUN7 - MUF8 - MUN8 - MUM8 - MUM9------------------------------------------------------------------------------
Quests - [U0801] Orthographe de certains sons.
      - [U0802] Les Abréviations.
      - [U0803] Redoublement des consonnes c, f, g, l, m, n.
      - [U0804] Redoublement des consonnes p, r, t.
      - [U0805] Le Genre des noms. Formes masculines et féminines.
      - [U0806] Marques morphologiques du nombre.
      - [U0807] Majuscules. Trait d'union.
      - [U0808] Accents (aigu, grave, circonflexe; tréma).
      - [U0809] Conjugaison.
---------------------------------------------------------------------------
Notes: Les MUF et analogues, jusqu'en 92, pour les qq U0801 à u0809.
```
Code, nom, numéro de dossier, statut... Le second encadré indique le nombre de Q.C.M. (762) et les résultats de l'expérimentation, selon le logiciel édumétrique d'analyse des distracteurs. L'indice de Cronbach (fort élevé : 0.98), le nombre d'itérations qu'il a fallu avant que les résultats cessent de fluctuer (14); etc. **At** est la discriminance et **Bt**, le niveau moyen (en écarts-types). Le troisième encadré donne la liste des groupes et des questionnaires, et les commentaires éventuels.

Quand on passe au détail du contenu d'un lot, on trouve les résultats des analyses effectuées, sorte de radiographie des connaissances et opinions du groupe. Il y a un graphique de résultats pour chaque Q.C.M. Nous reviendrons sur ces graphiques après avoir parlé de l'«historique», qui est la liste des recherches effectuées.

## **Liste des recherches.**

À la sortie du menu principal (il s'efface quand on enfonce la touche F2), l'écran se vide pour recevoir la liste des recherches effectuées depuis le début de la session de travail. Ce sera notamment le résultat des fouilles, qu'il s'agisse de l'arbre des règles (quand on a cliqué sur Table des matières), des Q.C.M. dont les vedettes contiennent, par exemple, le mot **grand**, ou des règles dont le titre contient ce mot, des bibliographies avec ce mot, des Q.C.M. ou des règles dont le libellé contiendrait ce mot.

Voici un exemple d'écran de recherche. Il provient de trois commandes : la table, une fouille sur le mot *grand* et des fouilles sur les sigles qui commencent par un *m*.

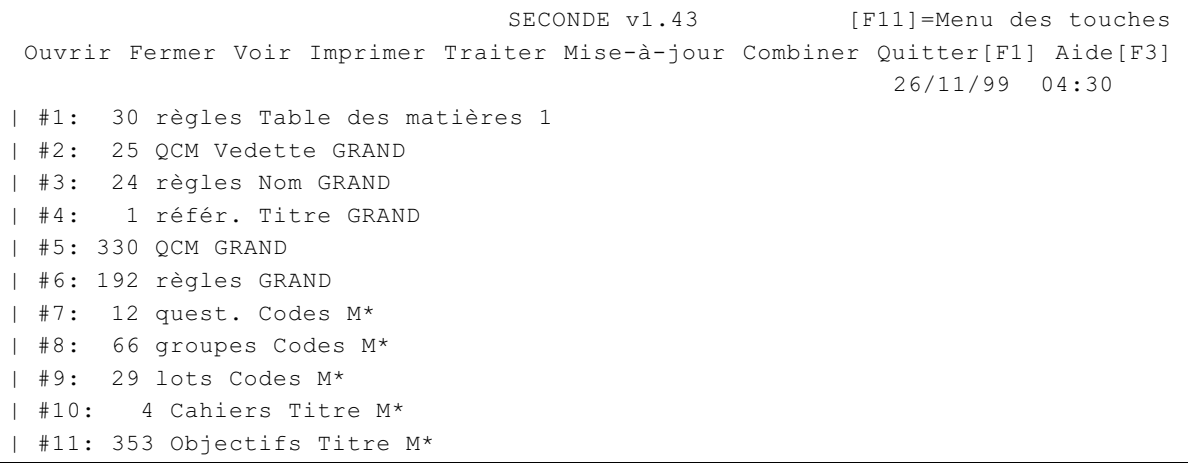

La fouille sur le mot *grand* a amené d'un coup 25 QCM ayant cette chaîne de caractères comme vedette (#2), 24 règles ayant ce mot dans leur titre (#3), une référence bibliographique (#4), puis 330 QCM et 192 règles ayant ce mot dans leur texte même (#5, #6). Les fouilles suivantes ont été faites une à une avec le même patron de fouille  $(M^*)$ . Au menu des questionnaires, il en a été trouvé 12 (#7); à celui des groupes, 66 (#8); à celui des lots, 29; au menu Production, 4 cahiers et 353 objectifs (#10, #11).

Sur son écran de recherche, ces listes restent disponibles, affichables (aussi longtemps qu'il n'en a pas effacées), à la disposition de l'opérateur. Il va pouvoir commencer à travailler non plus dossier par dossier (comme dans un logiciel de traitement de textes) mais sur des ensembles (qui peuvent atteindre des milliers de dossiers). Il peut réunir les 13 450 Q.C.M., voire les 107 600 statistiques, les lister pour examiner et modifier chacune d'elles ou prendre l'ensemble et le traiter de façon booléenne. On verra plus loin quelles sont les opérations à effectuer sur de tels ensembles. Voyons d'abord comment ils peuvent se détailler.

Plaçons-nous d'abord dans #1. La flèche à droite permet de descendre dans la table des matières (qui a la forme d'un arbre) et de lire tous les titres du niveau sous-jacent atteint. (Quand un de ces sous-ensembles paraît utile, on clique dessus et il va prendre place dans la liste, où il s'ajoute à la fin.) On peut donc réunir facilement les règles que l'on a trouvées selon ses intérêts du moment. Une fois celles-ci réunies, on leur applique d'autres commandes (trouver leurs Q.C.M., etc., ou les comparer avec d'autres ensembles)

Voici ce que donne la flèche à droite appliquée aux 25 Q.C.M. ayant la vedette **grand**.

```
 SECONDE v1.43 [F11]=Menu des touches
Ouvrir Fermer Voir Imprimer Traiter Mise-à-jour Combiner Quitter[F1] Aide[F3]
                                                          26/11/99 04:46
 #2: 25 QCM Vedette GRAND
  | 1. [241] La soeur de mon arrière__grand__mère est mon arrière__grand__tant»
 | 2. [242] De la grand route, on apercevait sans grand peine que la porte »
 | 3. [935] La grand  rue débouche sur une grand  route.
| 4. [1050] Il m'a ________ peur.
(Etc. jusqu'à 25)
```
Les 25 Q.C.M. de cet ensemble sont listées, avec leur rang et le numéro de leur dossier, plus la première ligne de la question (on y aperçoit souvent le mot **grand**).

Comme dans tous les logiciels, si on fait *Entrée* sur une des Q.C.M. de la liste, elle s'affiche au complet. En voici un exemple.

```
+------------------------------------ 7/25 -----------------26/11/99--12:09----+
Qu'avez-vous fait là? Pas grand-chose
 1) [1] bon |
 2) [2] bonne |
 3) [0] (Selon le sens) |
 4) [3] (Autre chose) |
                          ------------------------------------------------------------------------------|
 Rép. Autre chose: de bon. |
 Mais Une bonne chose. |
 Ou Une chose assez bonne. |
 Rem. Un qualificatif se rapportant à quelque chose, quelqu'un, pas |
 grand-chose, rien est précédé de la préposition de et reste invariable. |
|--------------------------------------------------------------------------|
|[2827] A utiliser |
|-> 1 règle : 0 -> 6 statistiques F9 4 questionnaires
|--------------------------------------------------------------------------|
|Vedettes: grand-chose |
| de + qualificatif |
| Dernière mise à jour: Usager #1 : 30/12/1996 10:17 |
+--------------------------------------------------------------------------+
Rang Code Questionnaire
39 [U0947] Hebdomadaire 7. Accords.
51 [EQ028] Problèmes d'accord. Compléments 8.
19 [EA065] Accord du qualificatif. 2.
------------------------------------------------------------------------
Lot Statistiques
F2U94- [4????? 4213] < V 4 Br 0.00 Ar 0.00 Fr 0.96
F3d [412??? 4213] V 4 Br -6.25 Ar 0.26 Fr 0.97
EQ3acc [4213+- 4213] < V 4 Br -5.07 Ar 0.09 Fr 0.99
QCaccA [4213+- 4213] < V 4 Br -3.95 Ar 0.12 Fr 0.99
------------------------------------------------------------------------
  Stat. Objectif Ar Br Titre
  77514 1389 0.17 -1.30 rien de
```
Outre le texte (avec la cotation des choix de réponse), on a le corrigé, y compris la règle attachée (entre deux arobases), les vedettes, la date et l'heure de la plus récente mise à jour, les questionnaires où la Q.C.M. a été placée (avec son rang), les lots où elle a été

corrigée (avec la cotation obtenue, la tendance, la validité, le niveau moyen (Br), la sélectivité (Ar) et la fiabilité (Fr). Enfin les "objectifs" (unités d'apprentissage) du ou des manuels ou didacticiels où elle figure.

La flèche à gauche permet de remonter aux listes d'où l'on vient. La flèche à droite sur une Q.C.M. débouche sur deux ensembles (donc sur deux nouvelles lignes à l'écran): sa ou ses règles d'abord, ses statistiques ensuite. On les affiche aussi en faisant *Entrée* sur une ligne de leur liste. L'écran obtenu ainsi est un outil de recherche et d'interprétation irremplaçable.

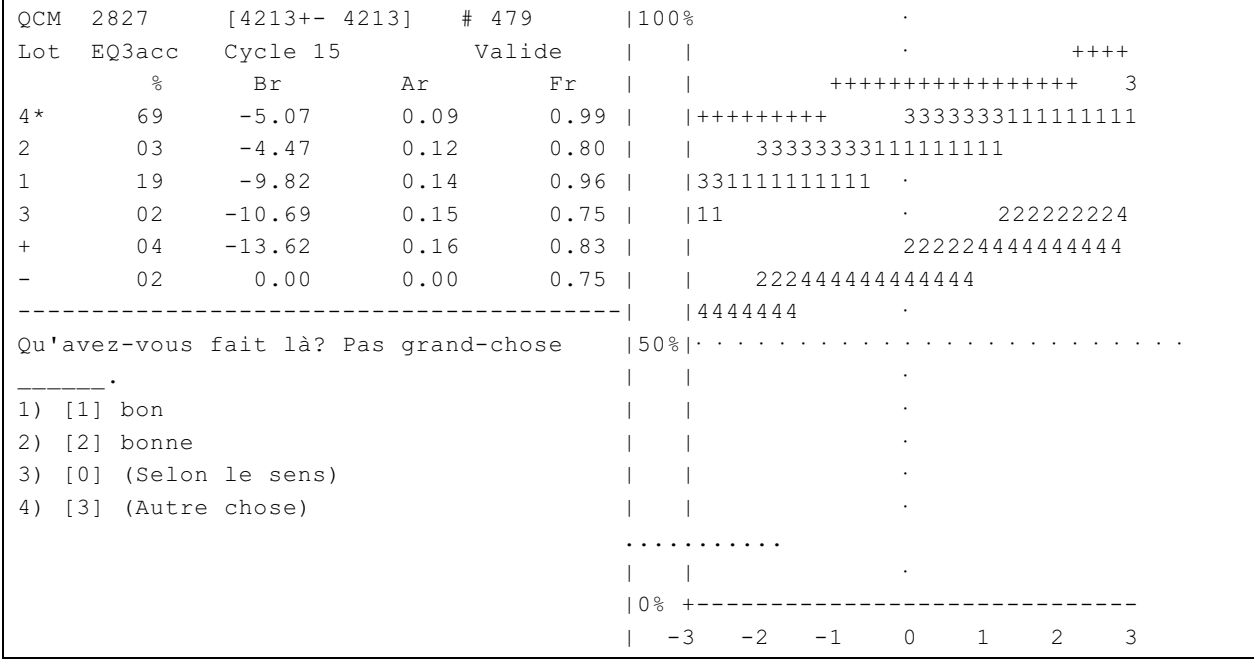

À gauche, au-dessus du texte de la Q.C.M., le tableau des indices. Il donne les réponses possibles dans l'ordre de leur niveau (qui correspond à celui de leurs répondants). La première (ici la réponse 4), celle qui a le plus haut niveau, est donc la bonne réponse aux yeux du groupe. Elle a été étoilée parce que c'est aussi la bonne réponse prévue (on sait que cela n'arrive pas toujours). On trouve dans ce tableau, pour chaque choix, le pourcentage des répondants, leur niveau moyen (Br), la sélectivité (Ar) et la fiabilité (Fr).

La partie de droite de l'encadré présente une sorte d'histogramme, avec des espaces (laissés en blanc) bornés par des lignes formées du numéro de choix. Comme abscisses, les niveaux (mesurés en écart-type); comme ordonnées, les quantités de réponses, accumulées. Dans le graphique ci-dessus, plus de 50% de la classe a donné la bonne réponse prévue: 4. Le signe + correspond à des rejets de la question (ceux qui répondent 5). Le signe - (moins) situe sur le graphique le groupe de ceux qui se sont abstenus de répondre (ou qui répondent 0). Les lignes montent vers la droite parce que, pour le choix 4, les répondants les plus habiles (cf. l'échelle de la dernière ligne, de -3 à +3 écarts-types) sont proportionnellement plus nombreux que les autres.

Revenons à la liste de recherches. Inutile de montrer l'écran obtenu si l'on fait flèche à droite sur un ensemble de règles: il ressemble beaucoup à celui qu'on a vu plus haut: rang, numéro de dossier, titre de la règle. En somme, c'est à peu près la même chose aussi pour les questionnaires, les groupes, les lots, les statistiques, les populations, les didacticiels, les leçons, les sections et les objectifs... Continuons plutôt du côté de ce que donnent les autres touches de commande.

## **Commandes sur des ensembles.**

On appelle *père* d'une règle celle sous laquelle elle est attachée dans l'arbre. La flèche à droite sur une règle donne accès à toutes les règles filles, mais aussi à toutes les Q.C.M. de la règle père. Réciproquement, la flèche à droite sur une Q.C.M. donne accès à la règle (ou aux règles) dont elle dépend, mais aussi à ses statistiques. On peut aussi cliquer. Cliquer sur une ligne de la liste de recherches énumère les dossiers quand il y en a plusieurs; s'il n'y en a qu'un, il est affiché immédiatement. Si l'on ne veut ou ne peut cliquer, il y a les flèches vers le haut ou vers le bas pour circuler dans les listes. On voit où l'on se trouve car la ligne est alors en vidéo inverse.

F2 édite le dossier où l'on se trouve, ce qui permet d'entamer une mise à jour. On a alors un menu de chacun des champs modifiables, et on peut aller les modifier.

La touche F10 offre un menu contextuel (pertinent à un ensemble de dossiers sur lesquels on se trouve). Là se trouvent une quantité de nouvelles opérations spécifiques. Exemple (pour un ensemble de Q.C.M.)

```
+-------------------Prendre cet ensemble de QCM 29/11/99--15:23------------+
| Et.(divers).. et Imprimer... et Trouver... et Préciser... et eXporter... |
+--------------------------------------------------------------------------+
                          |les Règles de ces QCM |
                          |les règles Principales de ces QCM |
                           |les Stats de ces QCM |
                           |les Questionnaires de ces QCM |
                           |les questionnaires avec tous ces QCM |
                           |les questionnaires ayant plus de X QCM |
                           +----------------------------------------+
```
Il s'agit donc de listes de commandes possibles, regroupées par titre comme celles du menu principal. Nous avons déroulé la série des **Trouver**, l'une des plus utilisées. À partir d'une liste de Q.C.M., on peut donc aller à la liste de toutes les règles qu'elles citent, ou seulement à leurs règles «principales» (qui sont leur port d'attache); on peut aussi rassembler (toujours en une fraction de seconde) toutes leurs statistiques; enfin les questionnaires où elles figurent (en spécifiant éventuellement un minimum de Q.C.M. identiques, pour le cas où l'on aurait à comparer le contenu de deux questionnaires).

Ces divers ensembles, une fois obtenus, vont se placer au bas de la liste des recherches. Presser F10 quand on se trouve sur l'un d'eux offre l'accès à de nouveaux ensembles. Par exemple, de telle ou telle Q.C.M. on va à des règles puis aux autres Q.C.M. de ces règles, de là aux stats valides sur le sujet puis, en triant ces stats, on trouve la plus discriminante (et on la met dans un examen, qui sera d'autant plus efficace). Ou bien on compare deux régions quant à leurs profils d'apprentissage en rassemblant les stats de leurs populations respectives (sur l'accord du qualificatif de couleur, supposons). On travaille sur les stats «tendancielles» (celles où une réponse douteuse a une sélectivité plus forte que la bonne réponse pourtant validée) et en quelques minutes, les exemples les plus démonstratifs des différences de profils, des tendances locales, sont sous la main. En divisant ainsi les opérations possibles en commandes élémentaires, quantité de démarches utiles mais imprévues au moment de la programmation sont réalisables. En séparant les commandes en opérations élémentaires, on obtient des combinaisons qui dépassent d'avance les manipulations utiles prévisibles.

## **Opérations booléennes.**

Ce qui parachève tant de facilités pour le chercheur, ce sont les calculs sur les listes du point de vue quantitatif, calculs qui sont couverts par les opérations booléennes. On peut additionner les ensembles réunis quand ils sont de même nature (Q.C.M., règles, stats, groupes, questionnaires). On peut aussi soustraire d'une liste les éléments d'une autre, ou réunir les dossiers communs à deux ensembles.

Supposons qu'un professeur de Namur fasse la demande d'un questionnaire sur les anglicismes. Comment préparer de quoi le satisfaire? On fouille d'abord sur le mot **anglicisme**. On obtient huit règles. Trois d'entre elles semblent les plus pertinentes: morphologie, syntaxe et vocabulaire. On les choisit et leur ensemble apparaît sur l'écran de recherche. Un F10 sur cet ensemble de trois permet de rassembler toutes leurs règles sous-jacentes. Il y en a 148. Un F10 sur ce nouvel ensemble permet de réunir toutes les Q.C.M. de ces règles. Il y en a 258. C'est beaucoup trop pour un seul questionnaire mais on peut écarter celles qui ont déjà été expérimentées dans la région où se trouve le groupe de ce professeur. On va voir du côté des lots de correction. Il y en a 205. On ne garde que ceux qui concernent Liège et ses environs. Il y en a 5. Le menu (F10 sur cet ensemble) offre la possibilité de réunir les questionnaires de ces lots. Il y en 29. Un autre F10 sur ces 29 questionnaires rassemble les Q.C.M. de ces questionnaires. Il y en 2104. On va les soustraire des 258 de tout à l'heure (celles qui portent sur des anglicismes). 258 moins 2104 = 193! (parce qu'il n'y avait que 65 Q.C.M. sur des anglicismes dans les questionnaires passés dans les athénées de la région liégeoise; le reste portait sur d'autres sujets). On va disposer d'une réserve de 193 Q.C.M. pour satisfaire la demande de ce professeur.

Voulez-vous pousser plus loin la démonstration? Supposons que la demande spécifie: des questions de difficulté moyenne seulement. On ne peut jouer à coup sûr faute de données liégeoises pour ces questions mais pourquoi ne pas écarter des 193 celles qui se seront montrées trop faciles ou trop difficiles ailleurs, par exemple à Lille? Quels sont les groupes lillois? Il n'y en a qu'un. Quels sont les lots de correction où il est entré? Il y en a trois. Quels sont les stats de ces lots (on agit toujours par des F10 sur les ensembles obtenus)? Il y en a 3005. Les Q.C.M. de ces stats? 2607. Combien parmi celles-ci se trouvent dans les 193 de la réserve qui venait d'être constituée? On les prend et on fait l'intersection<sup>1</sup> avec les 2607. Il y en a 18. Cela ne suffira pas pour faire un tri et ôter ce qui offre trop ou trop peu de difficulté. Qu'à cela ne tienne. On prendra aussi un autre groupe. Celui de Pau, par exemple. Nouvelle série d'opérations et cette fois, il y a ... seulement 4 Q.C.M. en intersection! Le Québec est plus éloigné mais, faute de territoire plus proche, les indications qu'il pourrait fournir seront tout de même préférables à un tri plus ou moins arbitraire. Cette fois, il y a 25 lots de correction, 24829 stats et 10582 Q.C.M., dont 170 sur les 193 mise en réserve ci-dessus sont en intersection.

Il devient donc possible de choisir parmi 170 Q.C.M. pour faire un questionnaire de niveau moyen. Pour cela, il faut d'abord réunir leurs statistiques.

Le menu (F10 sur l'ensemble des 170) propose les stats de ces Q.C.M. Il y en a 1385 (toutes régions confondues). Une intersection avec les 24829 stats des lots du Québec permet d'écarter celles des autres régions. Il en reste 411. Écartons aussi les invalides. F10 sur les 411, cliquer sur: *et garder... les valides et presque valides*. Il y en a 259. Classons-les dans un ordre croissant de difficulté. C'est prévu au menu qui se déroule quand on fait F10 sur les 259 : on choisit: *trier par Br <*. Un nouvel ensemble vient de se placer au bas de la liste des recherches: 259 stats triées. *Entrée* sur cet ensemble affiche la liste des stats dans l'ordre de niveau croissant. Il n'y a plus qu'à parcourir cette liste, séquentiellement, à choisir un seuil minimal, à "prendre" les stats à partir de ce seuil jusqu'à ce qu'on parvienne à un seuil maximal. La centième de la liste est de niveau -1,2 en écarttype. La cent-soixante-cinquième est de niveau +1,2. Dans cette fourchette, on dispose donc de 65 Q.C.M. qui ont plus de chances que les autres d'être de difficulté moyenne (parmi celles qui portent sur des anglicismes **et** que les Liégeois n'ont pas encore affrontées). Il ne reste maintenant qu'à créer un questionnaire et à y déverser les 65 Q.C.M. (Le déversement d'un ensemble de Q.C.M. dans un questionnaire "en mise à jour" est prévu au menu (F10 sur un ensemble de Q.C.M.). Ce nouveau questionnaire (après relecture, bien entendu) est mis en format HTML ou RTF et envoyé par Internet. Il sera imprimé au lieu de destination. Tout cela n'a demandé que quelques minutes et la réponse peut arriver quelques heures après la demande.

Plus nombreuses seront les Q.C.M. appropriées aux régions à la suite des expérimentations effectuées, d'autant plus pertinentes seront les réponses fournies.

**<sup>1.</sup>** Quatre opérations sont disponibles: réunion (+), intersection (\*), différence (-) de l'une à l'autre ou inversement.

#### **Mise à jour des dossiers.**

Il arrive assez souvent qu'on veuille modifier le titre, le contenu, les notes des divers types de dossiers, ou leurs liens avec d'autres. C'est la «mise à jour». Le menu de mise à jour (F2) se déroule sur un dossier. Il varie selon le type du dossier.

Pour une Q.C.M. , la commande de mise à jour appelle, en mode éditeur, le libellé et les distracteurs, la cote (valeur attendue pour les quatre choix de réponse), ensuite le corrigé, un commentaire, des vedettes de classement; enfin le lien aux règles et à des questionnaires.

La mise à jour d'une règle est assez semblable. Elle aussi permet d'éditer les différentes parties (titre de la règle, texte, commentaire, type, statut, niveau, vedettes de classement). Elle permet en outre de modifier les liens. Voici le menu des liens.

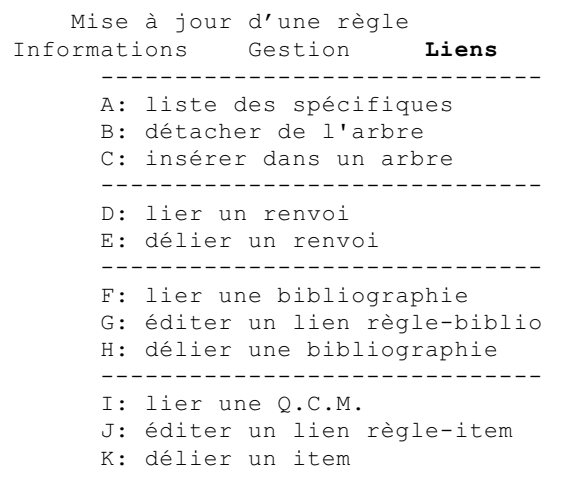

Le premier point de ce menu, la liste des spécifiques, est constamment utilisé car il donne toutes les règles attachées à celle qui est en mise à jour, et quand on clique sur ce premier point, un menu supplémentaire se déroule. Le voici.

```
 Liste des spécifiques de la règle
-----------------------------------
Modifier les rangs
reTrier la liste
reNuméroter les rangs de 10 en 10
Ajouter un spécifique
```
C'est par le moyen de ces deux menus qu'il est possible d'attribuer des rangs aux règles de même niveau (ce qui fixera d'avance leur ordre d'entrée en scène dans les manuels et didacticiels). On retrie la liste quand l'indice de rang a été modifié. C'est alors que chaque titre de règle prend la nouvelle place qui lui a été assignée. Les numéros sont établis de dix en dix pour faciliter les insertions entre deux d'entre eux. On refait le classement chaque fois qu'une nouvelle règle est créée.

 Voici un exemple de règle dont un des spécifiques va changer de rang (lui donner 111 comme nouveau rang l'enverra à la fin). Ce sont les sous-branches de la règle *Calque. Anglicisme de construction.*

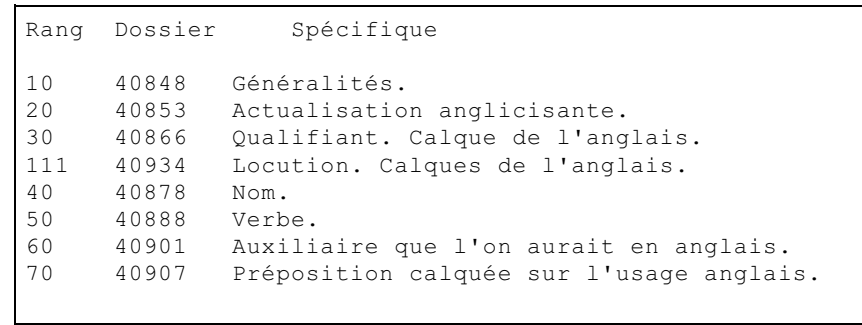

Cliquer sur *trier* déroule un autre menu. On trie un ensemble de stats rassemblées sur son écran de travail (peu importe de quelle manière on s'y est pris pour le constituer). Cela se fait par ordre croissant de difficulté ou par ordre décroissant de discriminance.

Quelle est la phase ultime d'un enseignement? La démarche d'apprentissage? La révision en vue du contrôle final? Ce contrôle lui-même? On pourrait encore, ultérieurement, considérer des démarches en vue d'entretenir les connaissances acquises, voire de les développer et d'entre prendre de la recherche... On se bornera ici à explorer la synthèse des démarches d'individualisation que constitue la fabrication de didacticiels appropriés, imprimés ou interactifs.

L'apprentissage se fait donc par un didacticiel ou un manuel, qui doivent avoir le contenu et le niveau requis. La condition essentielle pour préparer des séries d'exercices est d'avoir pu faire passer suffisamment de Q.C.M. à des échantillons représentatifs du public cible. Pour le Maghreb, pourles anglophones, les Bantous, les Belges, les Parisiens, la procédure est identique : des professeurs en contact avec des groupes sont invités à rédiger des Q.C.M. sur les fautes selon eux les plus typiques, à faire passer des questionnaires expérimentaux, et une fois réunies les stats nécessaires (disons cinq ou six mille de validées), il ne reste que quelques jours de travail informatisé et quelques semaines de travail à la révision du contenu — mise au point des regroupements et des explications selon les interférences — pour pouvoir distribuer un produit fini.

## **Le plan** *ad hoc***.**

Voici comment établir a posteriori les divisions logiques pertinentes qui peuvent constituer des étapes d'apprentissage. Il faut tenir compte des indices de niveau et des sujets (titres de règles et titres de regroupements de règles). On part du haut : la répartition des Q.C.M. en cours distincts. Il suffit de trier les statistiques recueillies dans la population concernée, après avoir écarté les invalides. On ajuste le niveau limite. On peut envisager des transferts d'un cours à l'autre car une question difficile peut devenir plus facile si l'étudiant en a reçu d'autres juste avant sur le même sujet. Réciproquement, une question facile peut servir de première question posée avant une série plus difficile. Or il arrive constamment, en pratique, qu'un sujet, disons l'accord du participe, ait des Q.C.M. dans plus d'un cours, car certaines sont plus difficiles que d'autres. L'algorithme du logiciel de préparation de cours prévoit donc des vérifications constantes sur ce qui se passe dans les cours voisins. Il fait des transferts qui réunissent les Q.C.M. sur le même sujet dans le même cours, dans certaines conditions.

Prenons un exemple. Le cours 1 a cinq stats de Q.C.M. sur le trait d'union dans les noms composés; le 2 en a trois; le 3 en a neuf. Le logiciel va tenter de répartir les Q.C.M. du 2 entre le 1 et le 3. Si les paramètres ont été fixés à **minimum cinq, maximum dix** Q.C.M. par objectif, la Q.C.M. la plus difficile du 2 ira seule dans le 3 (où elle sera la première présentée à l'étudiant car les autres sont toutes plus difficiles qu'elle). Les deux autres iront dans le 1, où elles seront présentées en dernier lieu dans l'objectif. Le logiciel a été mis au point pour tous les cas de figure et il optimise ainsi la répartition en unités de cheminement dont les composantes sont à la fois présentées dans un ordre logique et dans un ordre pédagogique, à partir des disponibilités.

D'aucuns penseront : ne serait-il pas plus simple de composer de nouvelles Q.C.M., qui seront du niveau requis? C'est oublier que l'ensemble des Q.C.M. doit être représentatif des fautes courantes dans une population. En fabriquer au besoin déforme la répartition fondée sur l'utilité générale. De plus, une Q.C.M. change facilement de niveau pour peu que la population change. Si vétéran soit-il, l'enseignant rédacteur ne peut avoir une idée précise des indices qui seront recueillis à l'expérimentation auprès des groupes.

S'il manque de Q.C.M. dans un des cours, on peut donc supprimer l'objectif en envoyant celles qu'on a dans un cours voisin (avec des Q.C.M. plus faciles ou plus difficiles, selon l'indice de chacune) mais il y a une alternative : on peut aussi regrouper en un seul les objectifs qui ont des règles voisines. Pour cela, il faut disposer d'un titre plus général.

Comme il serait long, répétitif, et aléatoire d'examiner un à un les cas qui peuvent se présenter, toutes les règles et définitions existantes ont été placées d'avance dans un grand arbre hiérarchique . La base de données est structurée suivant cet arbre. Après avoir **<sup>1</sup>** vérifié dans le cours de niveau immédiatement supérieur ou inférieur les quantités pour le même objectif, le logiciel percolateur jette un coup d'oeil sur les objectifs voisins dans le même cours.

Exemple. Le cours 1 n'a que trois Q.C.M. sur *le trait d'union dans les titres de fonction formés de deux substantifs*. En trouvant une Q.C.M. appartenant à la même règle dans un cours de niveau voisin, on en arrive à 4 mais supposons que le minimum fixé soit de 5. Le logiciel va voir dans le cours en chantier, le 1, et trouve là une règle assez proche dans l'arbre, avec deux Q.C.M. Il s'agit de l'objectif : *trait d'union dans les titres de fonction avec qualifiant*. Il les transfère et modifie le titre en remontant dans l'arbre, ce qui donne le titre que voici : *trait d'union dans les titres de fonction*. Évidemment, il y aura deux règles dans le nouvel objectif ainsi constitué, mais ce sont deux règles complémentaires (deux substantifs: trait d'union; avec qualifiant: pas de trait d'union) et on peut fermer l'objectif, il a atteint la quantité minimale.

**<sup>1.</sup>** Ex.: Sous SYNTAXE, on a : -- Actualisation. (Mot grammatical liant à l'environnement.) -- Actants. (Fonction des groupes syntaxiques). -- Construction. -- Lien syntaxique. Préposition et conjonction. -- Circonstant. Sous chacune de ces rubriques, d'autres titres de regroupements de règles (jusqu'à huit degrés de profondeur).

Ainsi peut-on donner à un cours le contenu déterminé par les besoins des apprenants et tout à la fois lui assurer un maximum de clarté et de logique.

Ce logiciel, qui a dû prévoir tous les cas de figure, aura aussi vérifié l'existence d'autres objectifs encore ouverts, dans le même embranchement, et il les aura intégrés également, à condition que le maximum de Q.C.M. prévu ne soit pas dépassé. Tout cela se fait par séries successives d'opérations, assez indépendantes mais dont l'ordre de succession peut modifier le résultat obtenu de façon significative. On comprend que le programme informatisé, s'il demande quelques heures pour l'exécution, effectue, dans ce laps de temps, plus que ne pourrait en faire toute une équipe de spécialistes en plusieurs semaines, et qu'il le fait partout de la même façon, uniformément et sans faille, avec une méthode constante (d'autant plus délicate à mettre au point). Si les résultats sont insuffisants, il suffit de reprendre en modifiant les paramètres. Concernant les cas où l'on n'aboutit à aucune solution, ils sont signalés pour traitement «à la main» (comme disent les informaticiens pour tout ce qui n'entre pas dans les algorithmes). Évidemment, les subdivisions et les titres obtenus devront être revus et vérifiés par le linguiste. Disons que ce logiciel ramène à un ou deux mois un travail qui aurait pris plusieurs années ou qui aurait été plus ou moins bâclé à cause de problèmes pratiques insurmontables.

Les objectifs pour un cours étant au nombre d'environ 400, le logiciel percolateur calcule leur niveau moyen de difficulté et se prépare à les regrouper en sections. Ici encore, il demande qu'on lui fournisse les paramètres : combien d'objectif par section, au minimum et au maximum. Il procède à nouveau par regroupements comme pour les objectifs, privilégiant cette fois plutôt les voisins dans le cours et les ajustements de titres que les transferts. Il propose pour divers objectifs un titre provenant de l'embranchement supérieur dans l'arbre. Après cela, il peut rester dans les quatre-vingts sections. Leur ordre est, par défaut, selon l'arbre des titres. Une commande est prévue pour les placer dans l'ordre pédagogique (leur niveau moyen). On peut donc effectuer un choix entre les deux ordres simplement par comparaison entre les deux aspects obtenus. L'ordre pédagogique sera préféré, par exemple, quand il n'y a pas de logique inhérente, comme dans les objectifs de vocabulaire. Rien n'empêche de cumuler les avantages que peuvent avoir les deux ordres. Une intervention personnelle les compare et décide.

Les autres phases sont plus courtes. Pour les sections, l'ordre le meilleur est souvent celui des niveaux moyens. Naturellement, on essaye aussi l'ordre logique et on intervient pour vérifier que le plus facile précède le plus difficile chaque fois que le permet une certaine logique (à faire apparaître en modifiant les libellés). Une dernière passe du logiciel, dotée d'un algorithme en tout point semblable au précédent, répartit les sections dans les dix leçons.

Au lieu de plier l'enseigné à la commodité du plan préconçu, il devient possible ici de bâtir un plan sur les données adaptées au groupe uniquement, en inventant pour celles-ci une cohérence acceptable.

#### **Préparation de manuels ou de didacticiels.**

Voici les commandes et les démarches à prévoir. On clique sur la colonne la plus à droite du menu principal pour dérouler les commandes de **production**. Supposons que nous voulions créer une population. Il y a plusieurs décisions préalables, qui dépendent surtout des statistiques réunies.

Il y aura des « cahiers », des leçons dans les cahiers, des sections dans les leçons, des objectifs dans les sections. Un « objectif»est fait de Q.C.M. portant sur la même règle ou le même ensemble de règles. Dans le menu des productions, on clique sur **paramètres de distribution** et on donne des seuils, minimum et maximum, pour le nombre de Q.C.M. par objectif, d'objectifs par section, de sections par leçon et de leçons par cahier.

En combien de cahiers de niveaux différents la matière sera-t-elle divisée? Tout dépend en fait de l'utilisateur visé. Si l'on veut fournir des manuels aux trois années supérieures du cycle secondaire, de façon a avoir un cahier par année d'étude, on optera pour trois. Reste à en tracer les limites en terme de niveaux (indice Br). Pour cela, on rassemble toutes les statistiques validées pour la population et, comme on a vu ci-dessus, on les trie sur difficulté croissante. On élimine les trop faciles et les trop difficiles. On prend le total de ce qui reste et on le divise par trois. Si cela donne (supposons) 5433 / 3 = 1811, on affiche la liste des stats, on se rend jusqu'à la 1811<sup>e</sup>, on relève son niveau (Br= -1,84, disons); on se rend ensuite jusqu'à la 3622<sup>e</sup> (le deuxième tiers), on fait le relevé de son niveau (Br = +1,5). La commande de création d'une nouvelle population demandera d'indiquer ces deux critères de niveau. En fournissant alors les deux seuil relevés (-1,84 et + 1,5) on obtiendra par la suite une répartition automatisée des stats disponibles en trois cahiers de façon à peu près égale en quantité.

Nous voici donc prêts pour la création. Cliquons sur nouVelle population. Donnons les deux niveaux caractéristiques de la répartition des stats et choisissons un nom pour la population créée. Il est dorénavant possible de lui appliquer les commandes. En voici la liste, obtenue par F10 sur la nouvelle population, qui est maintenant à l'écran.

SECONDE v1.43 [F11]=Menu des touches choisir [Enter] Divers aFficher Combiner Quitter [F1] Aide [F3] +- Pour cette population --+ 05/12/99 02:46<br>#1: 1 Population | **Opérations** Trouver |  $|$  **Opérations** Trouver | | 1. #20 INT0 +------------------------------------------------------------+ | | A: Distribuer les statistiques dans les cahiers | | | B: Regrouper les statistiques en objectifs | | | C: Regrouper les objectifs en sections | | | D: Regrouper les sections en leçons | | | E: Imprimer l'arborescence | | | F: Exporter dans le format .SDP | | | G: Exporter un plan de révision .PRV | | | H: Recalculer les indices de cette population et sa famille| | | I: Défaire les sections de cette population | | | J: Défaire les leçons de cette population | | |------------------------------------------------------------|

La première commande à exécuter est la distribution des stats. C'est la phase 1 de la construction des cahiers et de leurs subdivisions. Le contenu d'un cahier est déterminé par le niveau des Q.C.M. qui vont le constituer.

Évidemment, cette méthode ne fournira pas automatiquement le nombre requis de Q.C.M. par règle, ni le nombre optimal de règles par objectif, ou d'objectif par section, ou de section par leçon... Commence ici le travail de rapiéçage que l'on a décrit au paragraphe précédent (*le plan ad hoc*) Il va permettre de réunir au niveau où il y en a le plus, et avec sous le titre qui convient le mieux, les Q.C.M. égarées, si l'on peut dire, dans des cahiers voisins; car cela peut arriver, du fait que leur formulation les aura rendues un rien plus faciles ou plus difficiles que les autres, bien qu'elles soient sur le même sujet.

La seconde commande regroupe les stats de chacun des cahiers en objectifs (suivant la proximité des règles de leurs Q.C.M. et dans les quantités choisies comme paramètres de distribution). La troisième opère sur les objectifs nouvellement créés et crée maintenant (selon les paramètres) des sections, et la quatrième en fait autant pour les leçons. Les titres sont pris automatiquement dans les titres de règles qui chapeautent chacun de ces ensembles et seront modifiables ultérieurement.

Reste à examiner et parfaire le résultat de ces opérations de regroupement. Les quantités de Q.C.M. par cahier ne varient pas de façon intempestive vu qu'il y a des transferts dans les deux sens, mais il n'y aura sûrement pas d'avance les dix leçons par cahier qui semblent souhaitables, ni les six sections par leçon, ni les six objectifs par section. Si on a limité à dix le nombre de Q.C.M. par objectif, on trouvera souvent deux objectifs voisins de même titre (et il faudra décider de les fusionner, en écartant l'une ou l'autre Q.C.M., ou d'en réserver pour les contrôles, ou d'en transporter ailleurs, et vérifier qu'il n'y ait pas de répétition dans les contenus.

## **Séquence logique ou pédagogique?**

L'ajustement final, qui se fait "à la main" (pas par programmation), comprend en outre le choix d'un ordre de présentation pour les Q.C.M. Deux possibilités s'offrent à nous, qu'il faudra mettre en oeuvre tour à tour, ou marier. Voici un exemple de l'écran qui s'ouvre quand on se met en mise à jour d'une section.

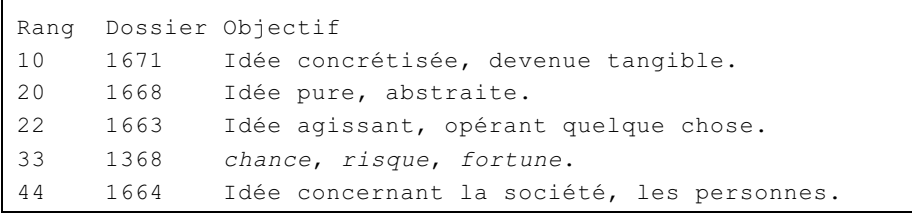

Il s'agit d'impropriétés dans les termes, portant sur des idées, et dont les Q.C.M. ont été regroupées en cinq objectifs de cinq à dix Q.C.M. chacun. Les rangs de ces objectifs ont été établis par le contenu mais les trois objectifs de la fin viennent d'être ajoutés (en provenance d'une section voisine). Il y a un « objectif » rien que sur l'emploi des mots **chance, risque, fortune**. Il devrait prendre place après "idée agissant", car il en ferait normalement partie. Ainsi un ordre logique est-il établi d'avance dans l'arbre des règles mais il pourra se voir modifier par les réviseurs des cahiers.

Et voici les commandes disponibles pour cette fenêtre.

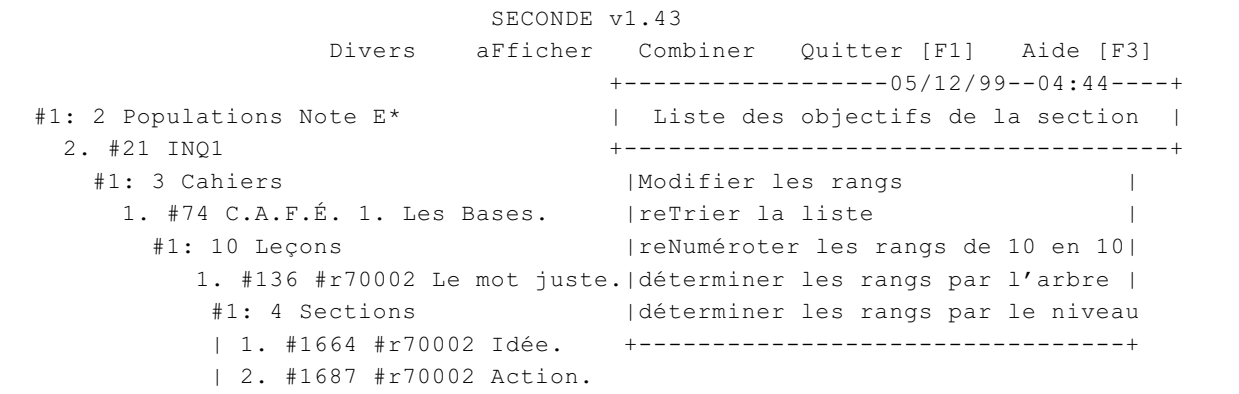

Il est possible de modifier soi-même les rangs, de retrier selon les modifications apportées, de renuméroter, mais aussi de recalculer tous les rangs suivant l'ordre logique prévu dans l'arbre ou suivant l'ordre pédagogique du niveau de difficulté moyen de chaque objectif (de façon à les offrir à l'apprenant dans un ordre gradué de difficulté croissante).

Voici ce que donne cette dernière option.

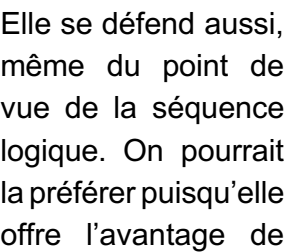

30 1663 Idée agissant, opérant quelque chose. 40 1664 Idée concernant la société, les personnes. 50 1368 *chance*, *risque*, *fortune*.

Rang Dossier Objectif

10 1668 Idée pure, abstraite.

20 1671 Idée concrétisée, devenue tangible.

débuter par des Q.C.M. généralement plus faciles. Mais il existe un autre moyen de vérifier l'ordre. C'est de lire le résultat dans les Q.C.M., au moyen de leur première ligne.

Pour cela, on dispose de la commande *afficher un plan de révision* (quand on fait F10 sur une section). On obtient l'affichage de toute la section, objectif par objectif et Q.C.M. par Q.C.M., à raison de deux lignes, une par titre de règle et une par Q.C.M. Si deux Q.C.M. de la même règle ne sont pas côte à côte, le nombre d'endroits à corriger apparaît entre parenthèses (voir ci-dessous, *majeur*).

Pour rectifier l'ordre, on ira dans la mise à jour de l'objectif, à la commande *modifier les rangs*. On choisira entre le déplacement de la première à côté de la seconde ou l'inverse.

Dans la révision, comme dans les cahiers quand on les imprime, un symbole indique si la Q.C.M. est à considérer comme facile ( $\bullet$ ), moyenne ( $\blacktriangle$ ) ou difficile ( $\star$ ) par rapport aux autres du même objectif.

```
 PLAN DE RÉVISION
INQ1
C.A.F.É. 1. Les Bases.
8. Le mot juste.
8.2. Idée. 
8.2.1. Idée pure, abstraite.
suivant, postérieur, subséquent, prochain, après
 => \bullet Nous allons passer au point ______ de l'ordre du jour.
en revanche, par exemple, en contrepartie, toutefois
  => ! Louise n'avait pas envie d'aller au cinéma. ______, elle voulait jouer»
significatif, caractéristique, représentatif, signifiant
  => ! Jean Sibelius est le musicien le plus ______ de la Finlande.
similaire, pareil, semblable, analogue
 => \triangle C'est alors que le combat s'engagea entre ces forces si
(2) majeur
 => \triangle En voulant moudre du manioc, il s'est blessé aux doigts. Le maj es»
objet, étude
 => \blacktriangle Votre demande fera l' d'une attention particulière.
(2) majeur
 => \blacktriangle L'horreur et le mal ne seraient-ils pas les deux de l'oeuvre »
respectif, réciproque
 => \triangle Roméo et Juliette ne se souciaient quère des droits des époux.
extrêmement, excessivement
  => # Ce fut un diplomate ________ adroit et tout à fait sûr.
```

```
8.2.2. Idée concrétisée, devenue tangible.
crédit, budget, mérite
  => ! On ne peut attribuer à celui-ci tout le ________ de la victoire du par»
facture, note, addition
 => \blacktriangle Garçon, fit-il avec assurance, nous règlerons cette
subvention, subside, aide, octroi
 => \blacktriangle L'assurance-hospitalisation mit fin aux ________ que le gouvernement d»
tome, livre, volume, ouvrage
   => # Victor Hugo est l'auteur d'un grand nombre de ________.
```
Le fait d'avoir traité les Q.C.M. validées sur une population pour fabriquer un cahier n'empêche pas d'adjoindre, en cas de lacune, l'une ou l'autre des Q.C.M. non expérimentées disponibles pour d'autres populations.

On trouve la règle (par son numéro de dossier ou en fouillant sur son titre), on choisit parmi ses Q.C.M. celles qui ne sont pas encore utilisées pour cette population, on prend leurs stats et on va aux opérations disponibles pour les ensembles de stats.

```
+----------Prendre cet ensemble de stats --22/11/99--22:18-+
| et Garder et le Trier et Déverser et Trouver... |
+----------------------------------------------------------+
 |les statistiques Valides |
 |... valides ou Presque valides |
 |... Invalides |
 |-------------------------------------------------------|
 |les statistiques Tendancielles |
 |-------------------------------------------------------|
 |dans l'ordre et dans un Lot de préférence |
 |-------------------------------------------------------|
 |lier à l'objectif/au cahier/à la population en MAJ |
 |délier de l'objectif/du cahier/de la population en MAJ |
 |-------------------------------------------------------|
 |imprimer Toutes ces statistiques |
  |-------------------------------------------------------|
 |détruire toutes ces Statistiques |
 |Calculer les indices ( Ar et Br ) |
  +-------------------------------------------------------+
```
Cette fois, il ne s'agit pas d'extraire les valides, les presque valides ou les invalides, il s'agit simplement de déverser quelque Q.C.M. de complément dans une «population», plus précisément dans un objectif d'apprentissage (un ensemble de règles connexes). On place la liste des Q.C.M. à déverser dans son écran, on se met en mise à jour de l'objectif, et on clique sur *lier à l'objectif*...

Il y a aussi à bâtir des examens de contrôle. On procède un peu de la même façon. On part des Q.C.M. des règles utilisées par tel ou tel cahier, on réunit les stats de celles qui ne sont pas encore dans la population concernée, on les trie sur sélectivité, on retient les plus sélectives (car ce sont elles qui ont la propriété de trier les répondants de la même façon

que l'ensemble du test). Il ne reste qu'à déverser la Q.C.M. dans un questionnaire (qui deviendra l'examen final).

## **Intérêt de ce logiciel.**

Le logiciel de Seconde pour le C.A.F.É. est une des façons — informatisées — de saisir, traiter et utiliser des données qui sont les fautes recueillies dans les classes. Dans quel but? Certes, les apprenants vont toujours devoir suivre, quoique chacun à sa façon, un même programme, qui contient les mêmes règles; ils vont découvrir les mêmes raisons de faire les mêmes choix, élaborant des ensembles de plus en plus nuancés de vocabulaire comme de syntaxe qui conduisent au français commun de la francophonie. C'est leur tâche.

Mais si nous, enseignants, parvenons à cultiver leur liberté personnelle en sorte qu'ils se mettent à explorer leurs erreurs, à en découvrir les raisons, ils sauront tirer parti de cette base de départ et aller plus loin. Explorant les variations régionales ou individuelles de leur entourage, et les leurs propres, ils y trouveront des causes, établiront des principes d'analyse, participeront sans doute à la rédaction de nouvelles Q.C.M. ou de nouvelles règles, se spécialiseront peut-être un jour dans l'enseignement de la langue, voire pourquoi non? — dans la recherche concernant cet enseignement.

Les logiciels du Cours Autodidactique de Français Écrit sont à la disposition des enseignants et des enseignés. Il s'agit, en somme, de rassembler les éléments d'une conscientisation des règles mais aussi des erreurs, de la grammaire et des subgrammaires. La vie d'une langue ne se trouve pas seulement dans son évolution. Elle se trouve aussi dans la compréhension qu'on peut en avoir. Il n'est pas sans importance d'arriver à mettre à jour les raisons des choix, et à les communiquer. Ainsi échappera-t-on aux sabirs qu'entraînent les rencontres d'idiomes, de patois, d'idiolectes, quand elles doivent se faire sans discernement, sans qu'on puisse comparer les formes et leurs enjeux. Ce n'est pas un problème nouveau, ni géographiquement circonscrit.